**Nojima** 

nojima<br>programming<br>stated

school

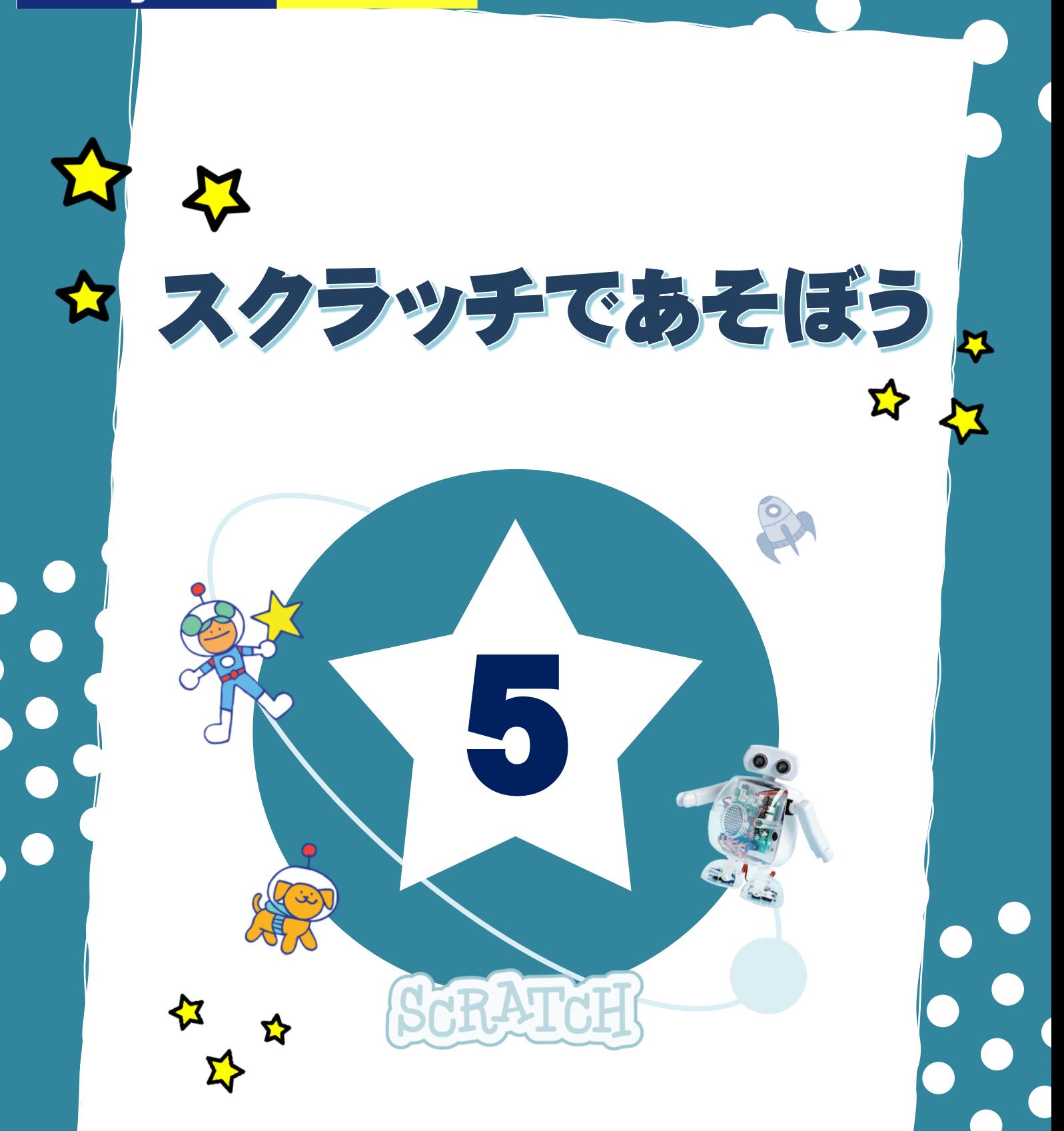

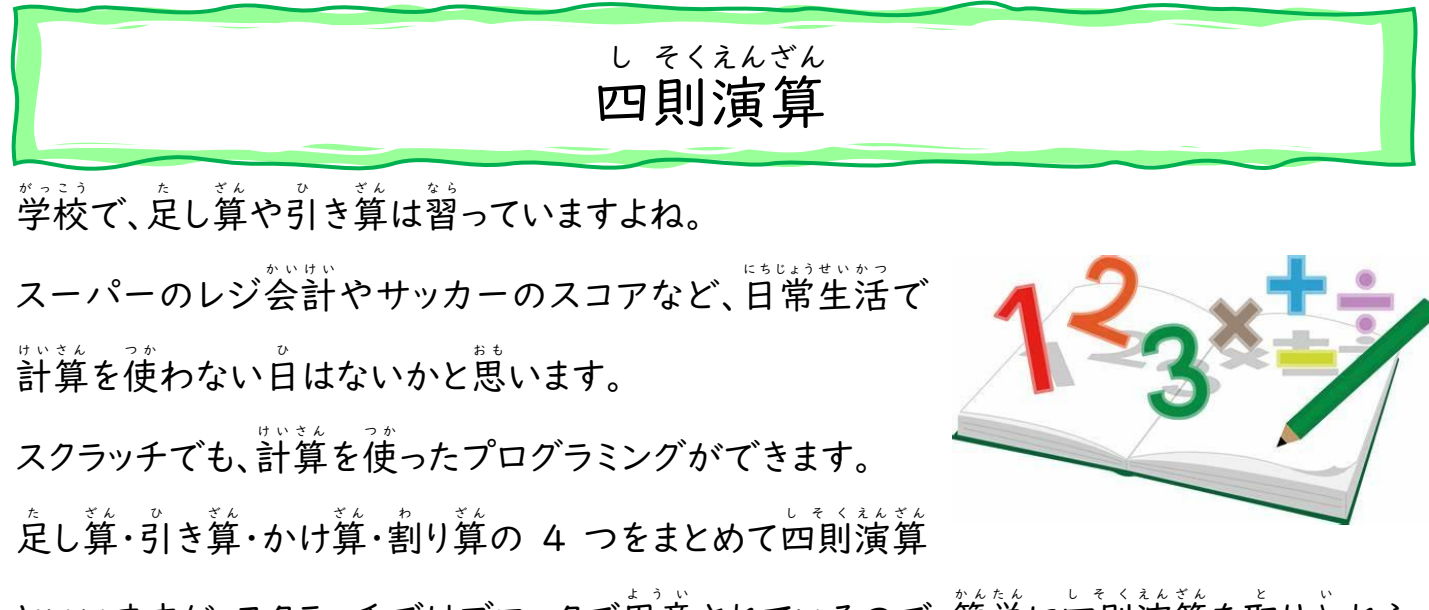

といいますが、スクラッチではブロックで甪意されているので、簡単に四則演算を取り入れら れます。

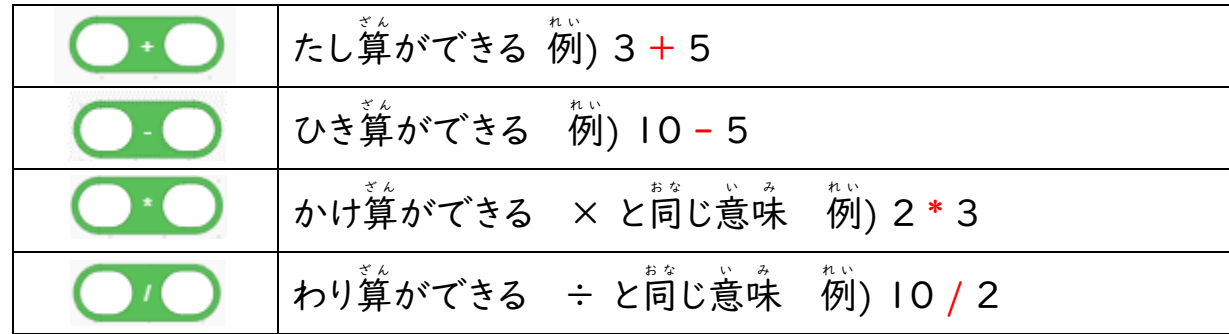

定し算「ポ」と引き算「ー」の記号は同じなのでわかりやすいですね。 かけ算は紙に書くときは「×」を使いますが、コンピューターの世界では「\* (アスタリスク)」 …。<br>記号を使います。また、割り算は「÷」の代わりに「/ (スラッシュ)」 記号を使います。 また、これらは 3 + 2 - 1 のように組み合わせて計算をすることもできます。 この場合、「3+2-1」なので答えは「4」になります。

#### 四 し 則 そく、 演 えん 算 ざん を使 つか ってみよう

I

I

四則 し そ く 演算 え ん ざ ん ブロックを使 つ か って、計算 け い さ ん した答 こ た えを表 ひ ょ う 示 じ させよう。【<>という】ブロックを組 く み合 あ わ せて使ってね。

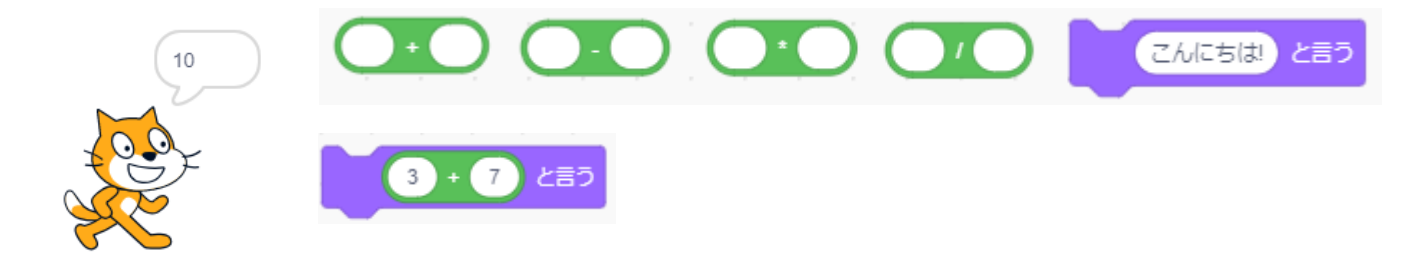

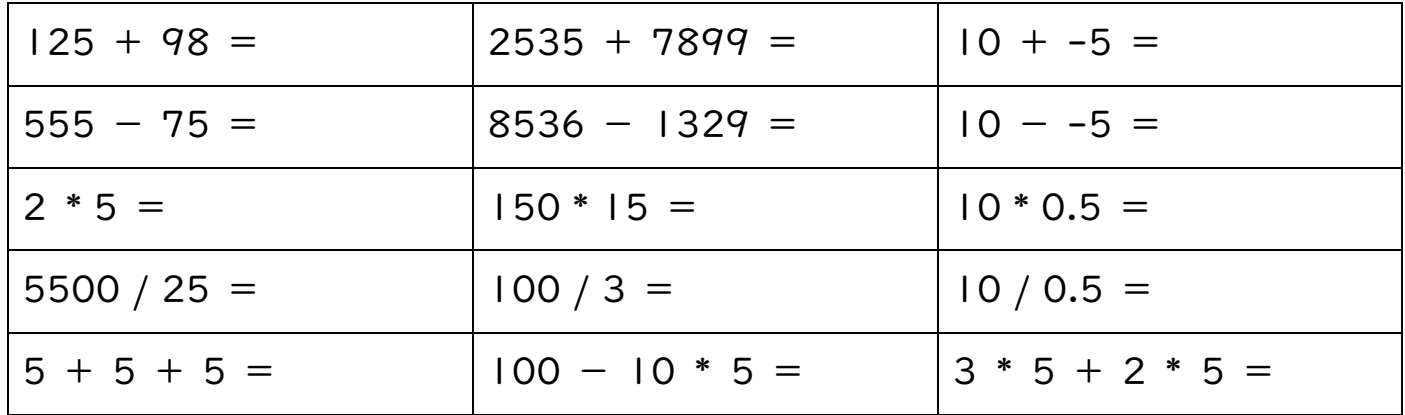

【<>という】ブロックを組み合わせると、小数点以下2位までが表示される。 もう少し正確に答えを知りたい場合は、ブロックを直接クリックすると答えがふき出しで表示 されるよ。

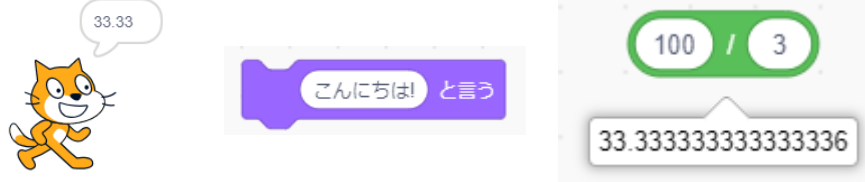

Ⅰ億を超えるような大きな数でも計算できるよ。試してみてね。

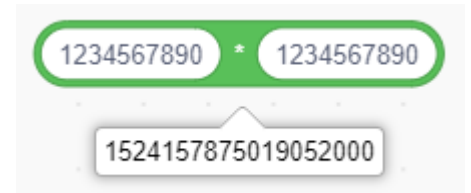

● 小数点以下の四捨五入もできるけれど、それはまた今度学習しよう。

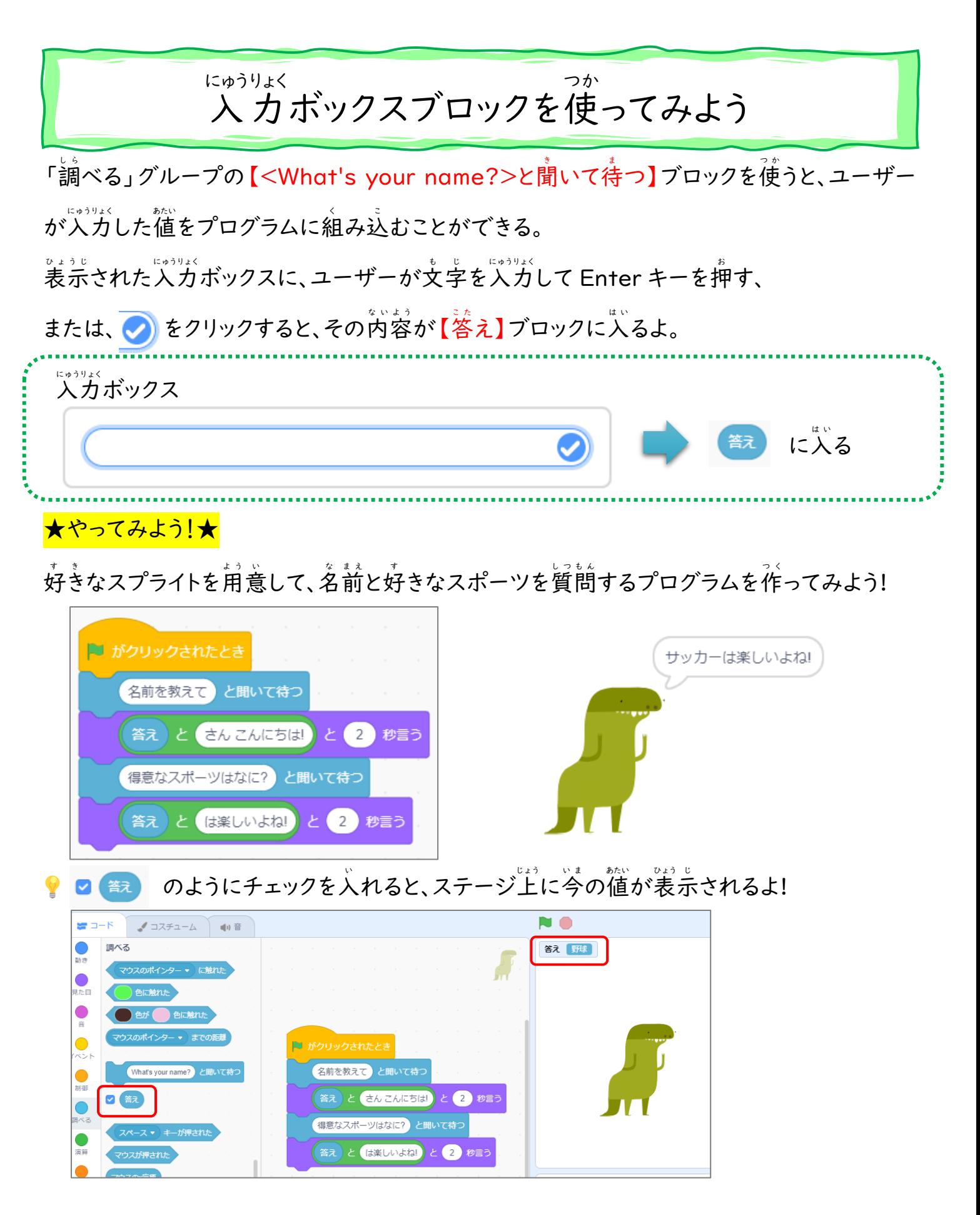

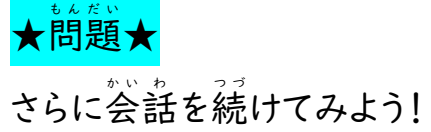

### 速 そく 度 ど を変 か えるプログラム

"。<br>始めは 10歩の速度で歩き、途中で入力された数字だけ動きが速くなるプログラムを作って みよう!

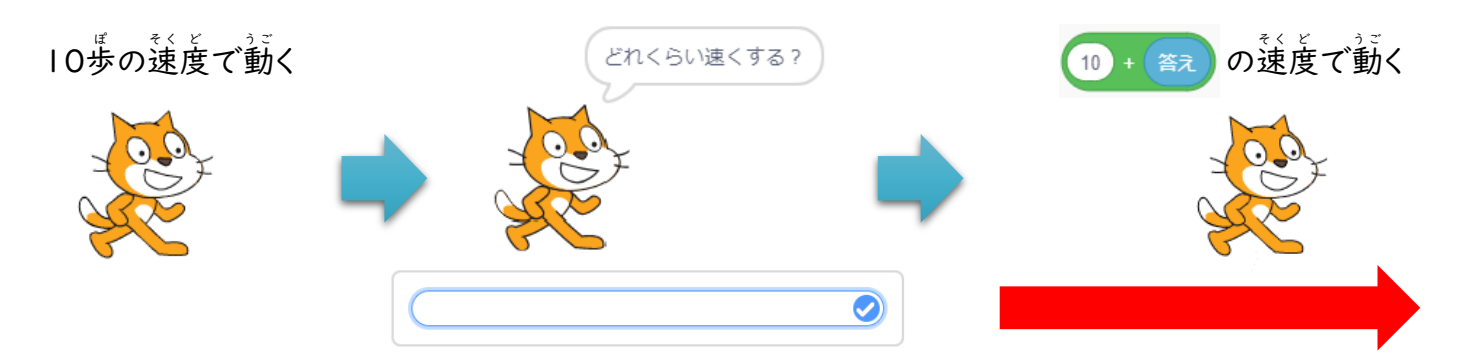

、<br>例えば、「5」を入力すると、「10+5」で選さは「15」になるよ。

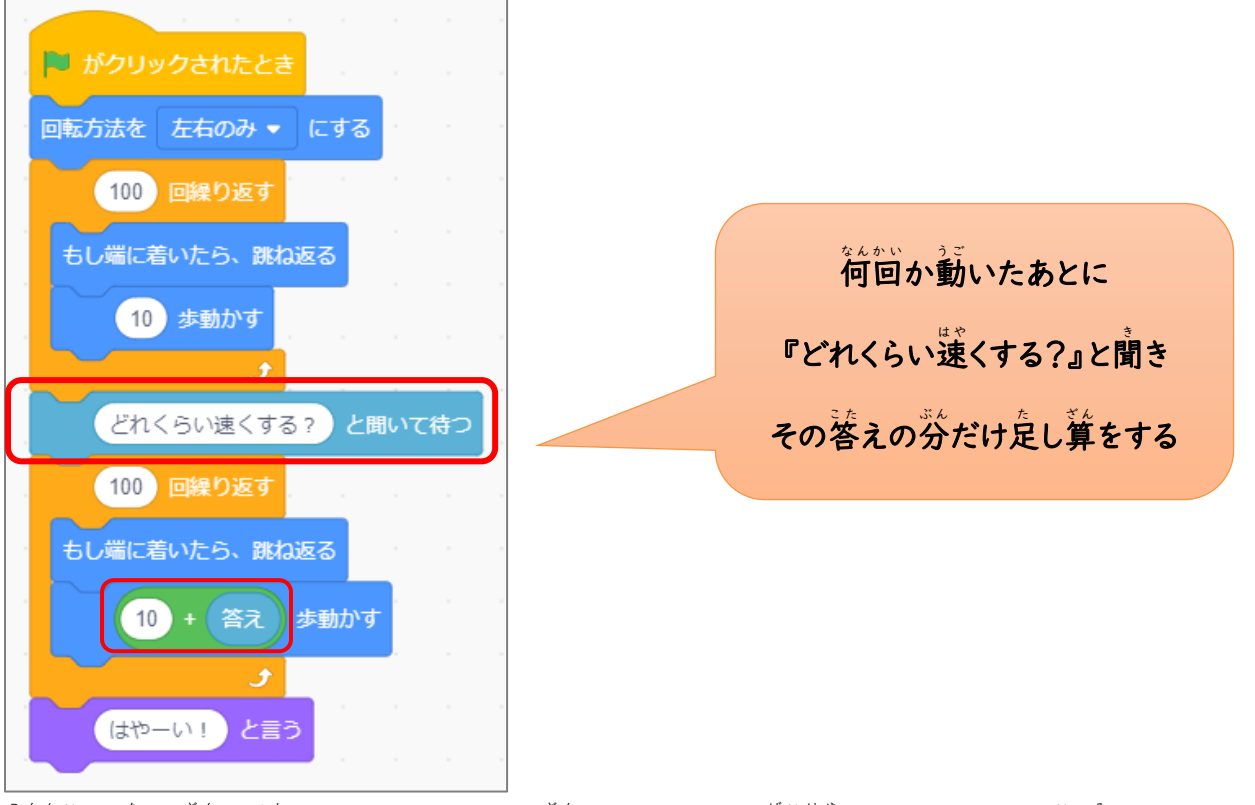

→ ゚゙゙<sup>の</sup>は定し算を使ったけれど、かけ算にすると「○倍速くなる」という意味になるよ!

# ★問題★

I

I

- Ⅰ. 定し算のまま、マイナスの確を入れると、速さはどうなるか確認しよう。
- 2. かけ算のブロックに変更して、速さを確認しよう。

# 練 習 問 題 れん しゅう もん だい

昔 むかし 懐 な つ かしいゲーム、ブロック崩 く ず しの動 う ご きのプログラムを作 つ く ってみよう! 『5\_練習問題.sb3』ファイルを開いて完成させてね。

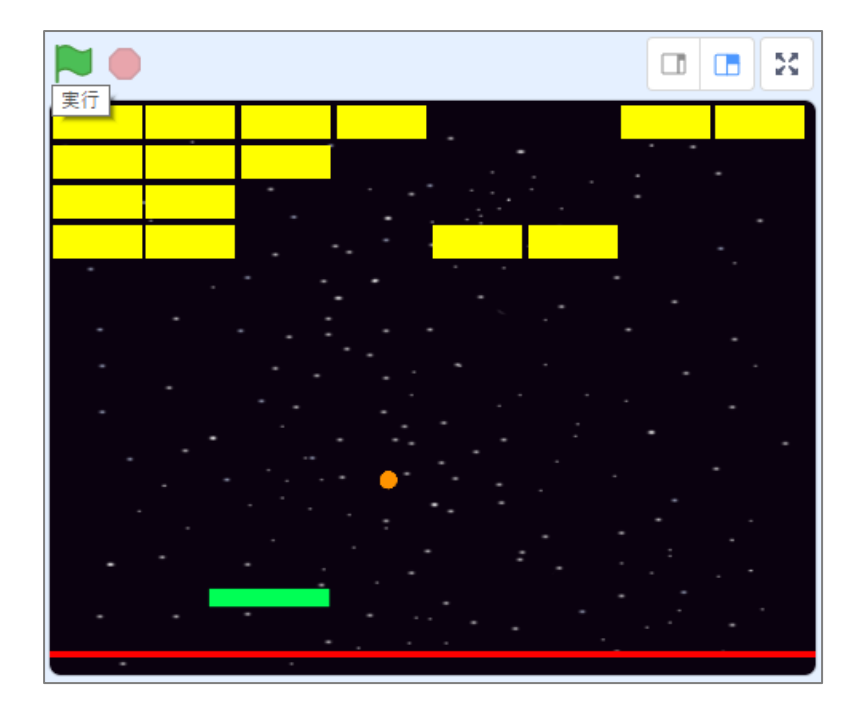

·スタートボタンで、ゲームがいつでも開始できるようにする。 スペースキーでボールが動き 。<br>出す。

・ボールがはね返る動きを、四則演算を使って表現しよう。

・ラケットはマウスを動かすことによって横移動だけするようにしよう。

・ボールが黄色いブロックに触れると、ブロックを消すようにしよう。

・はね返るの動きは、ラケットに触れたときだけではなく

ブロックに触れたときにもはね返るよ。

・。。<br>・赤いゲームオーバー線に触れたら、すべてを止めるようにし よう。

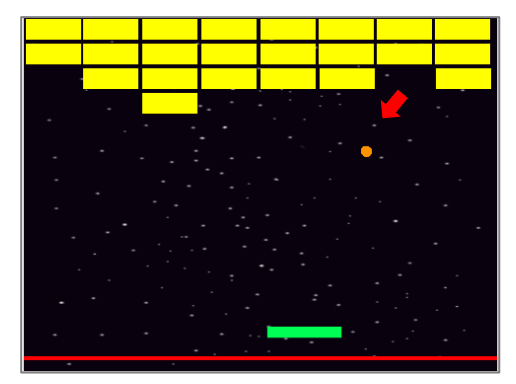

スプライト『ボール』

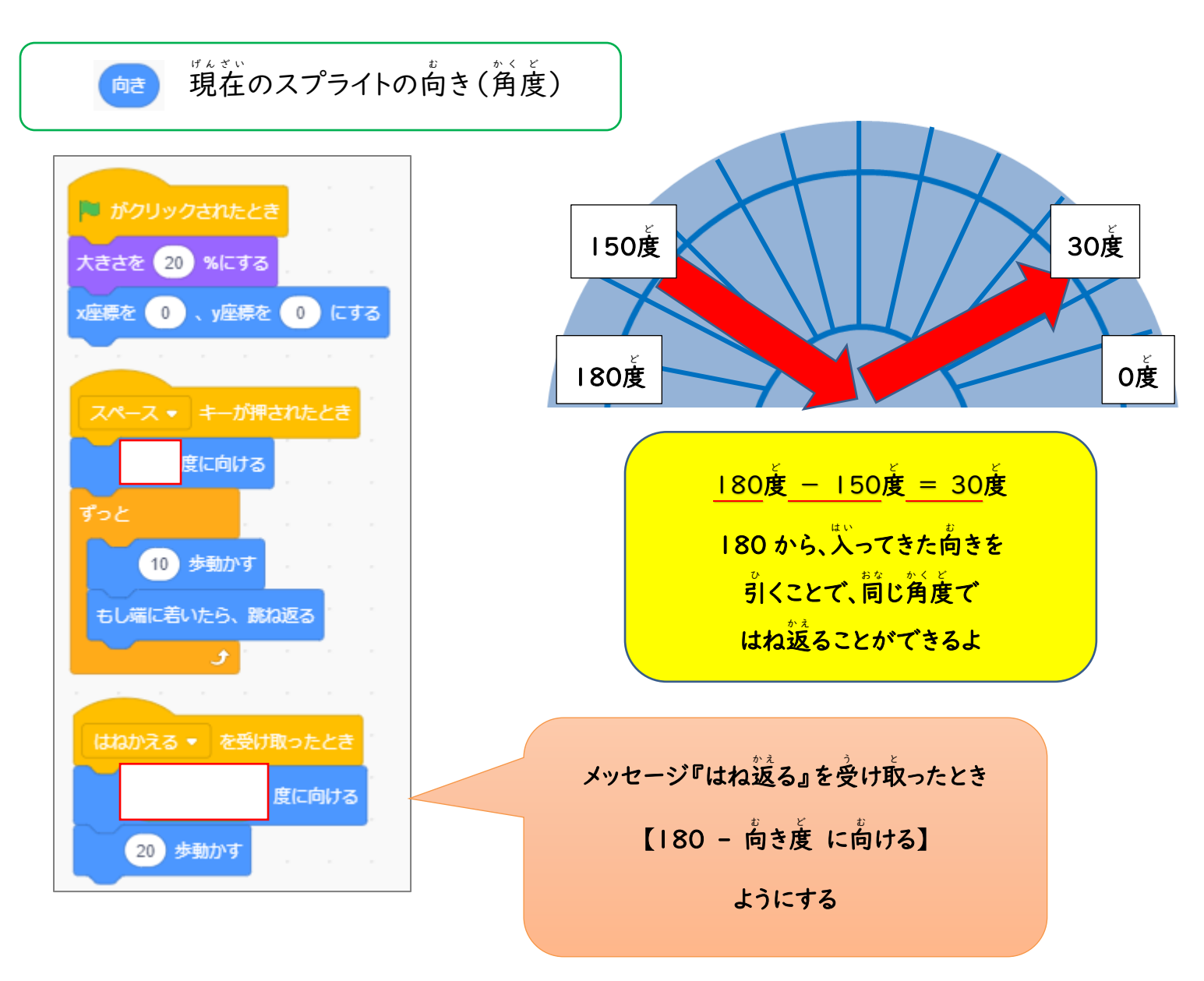

スプライト『ラケット』

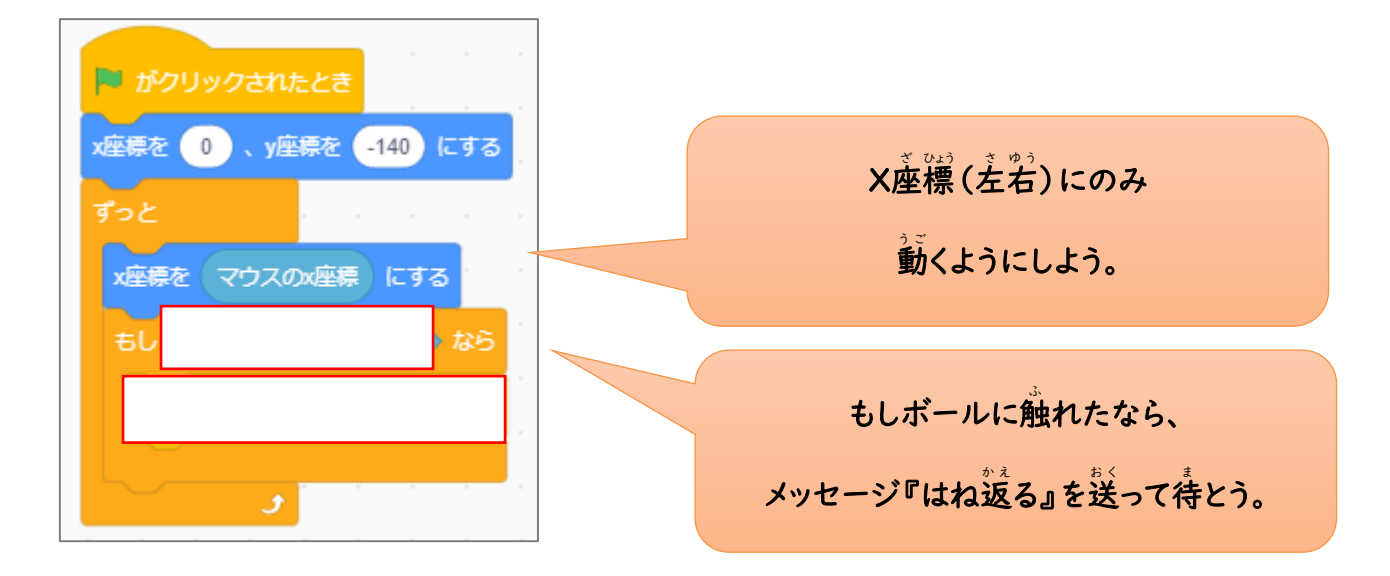

スプライト『ゲームオーバー』

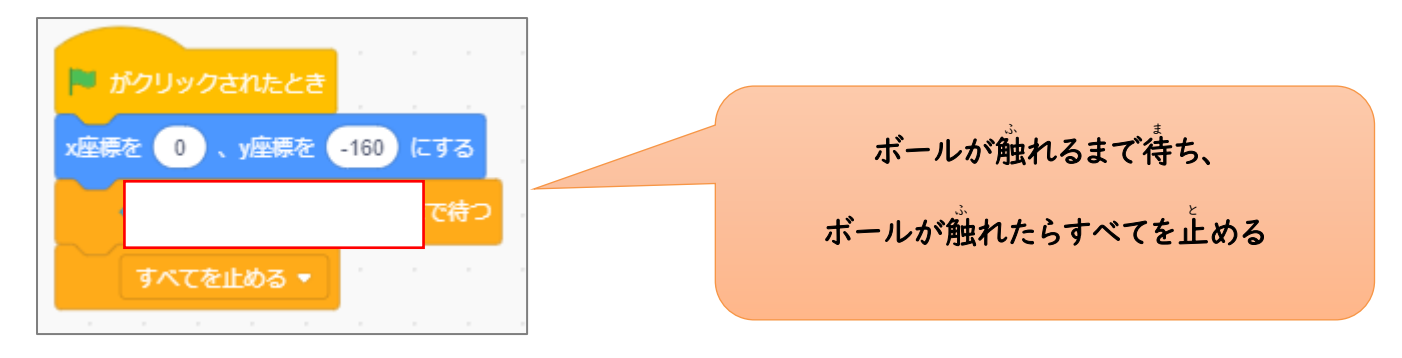

スプライト『スプライト 1~32』

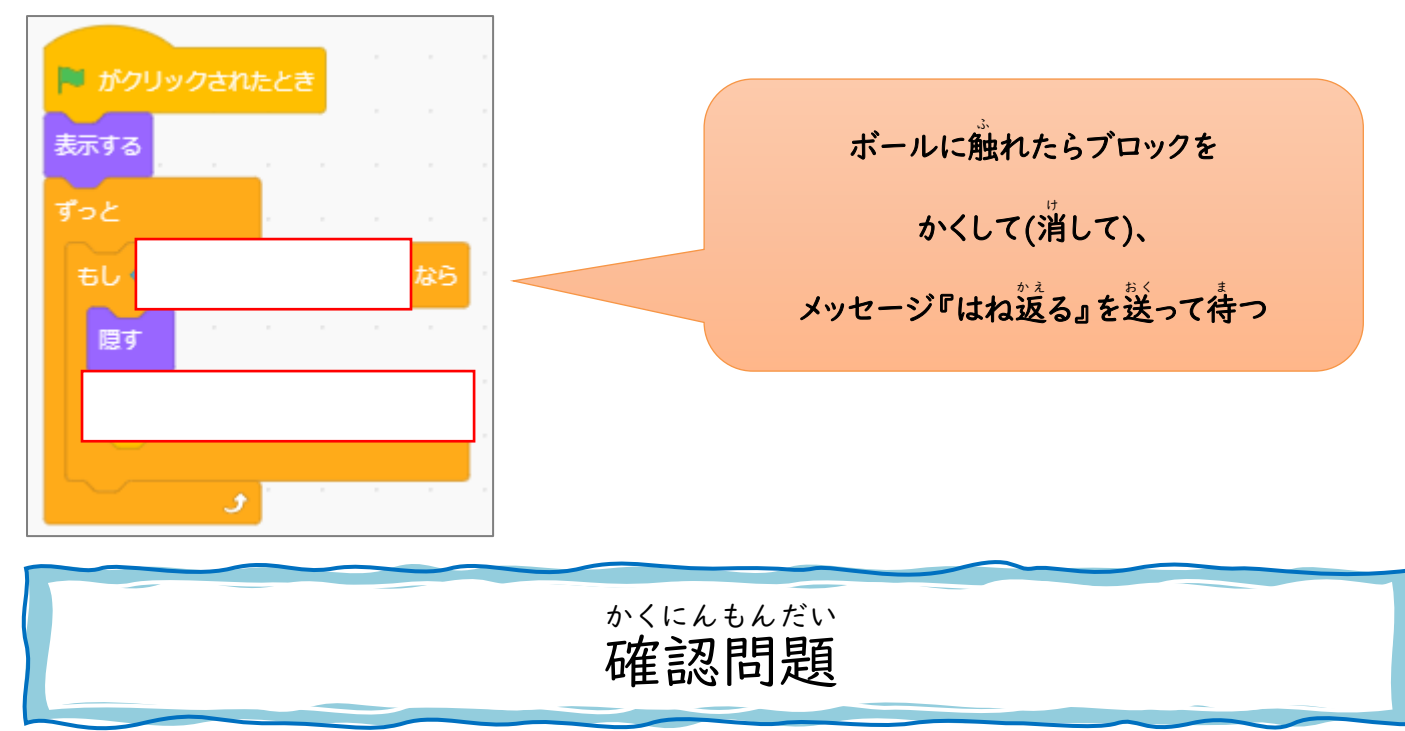

ブロック崩しゲームを、次のように修正しよう。

1. ラケットを少し鎧くして難易度を上げよう!

2. ブロックをいくつか赤く変更し、赤いブロックにボールが触れたときにだけ …<br>速くボールが動くようにしよう。

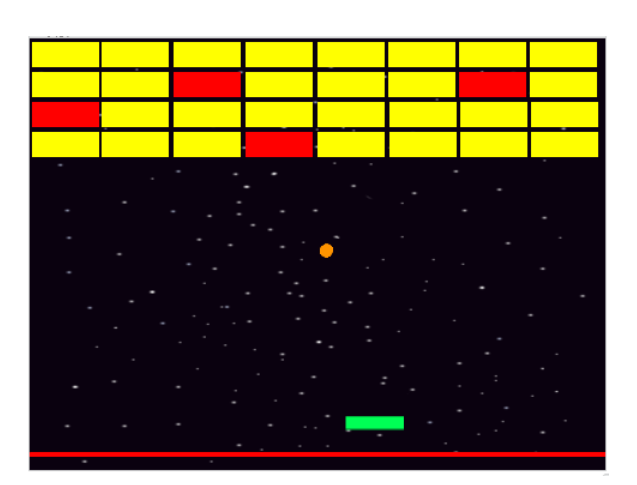

● ヒント: 赤いブロックのスクリプト例

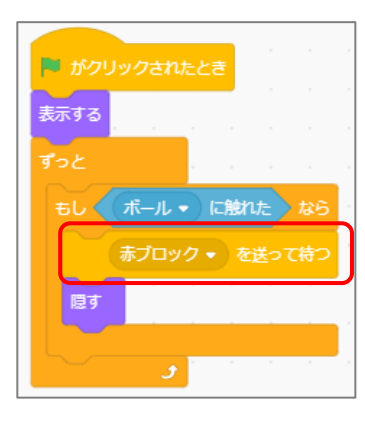

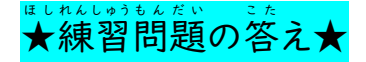

スプライト『ボール』

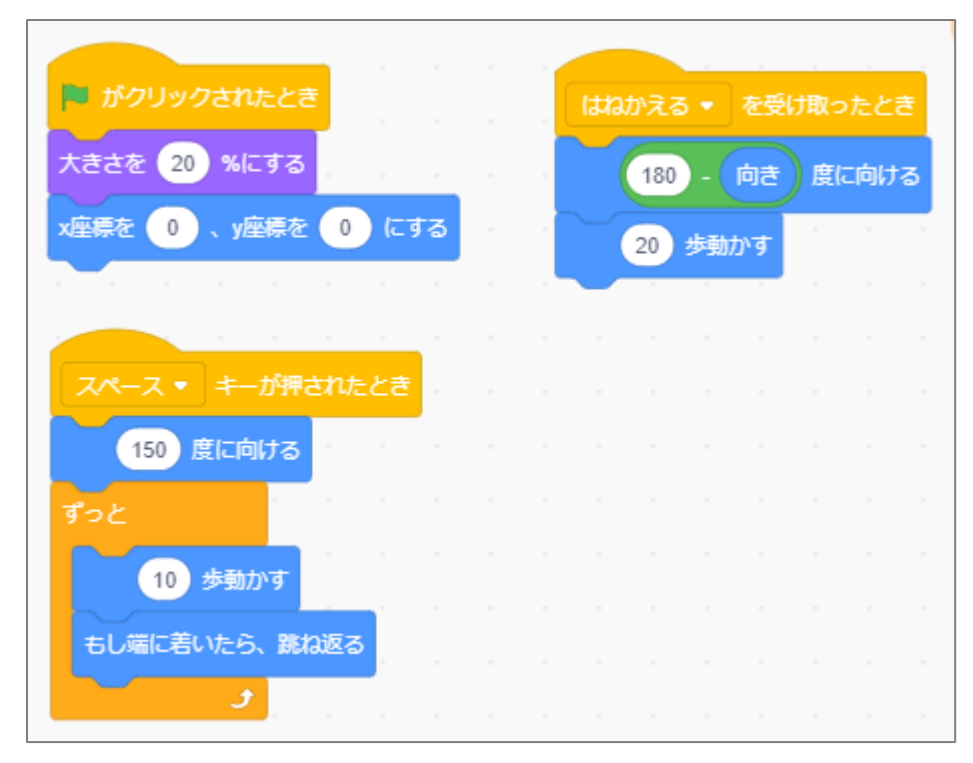

## スプライト『ラケット』

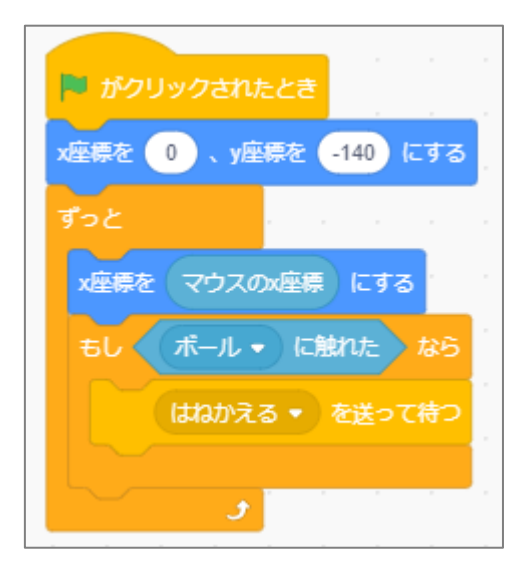

スプライト『ゲームオーバー』

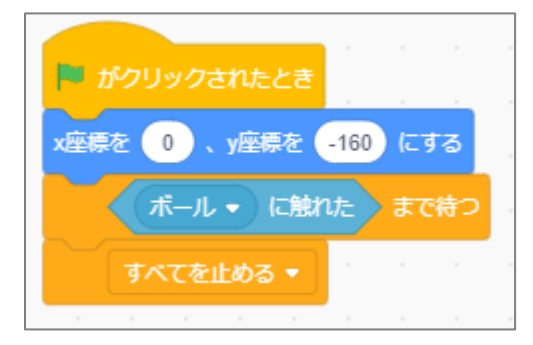

### スプライト『スプライト 1~32』

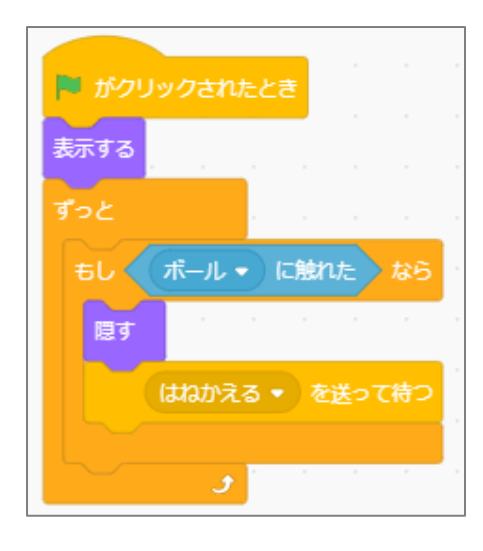

★確認問題の答え★

スプライト『ボール』

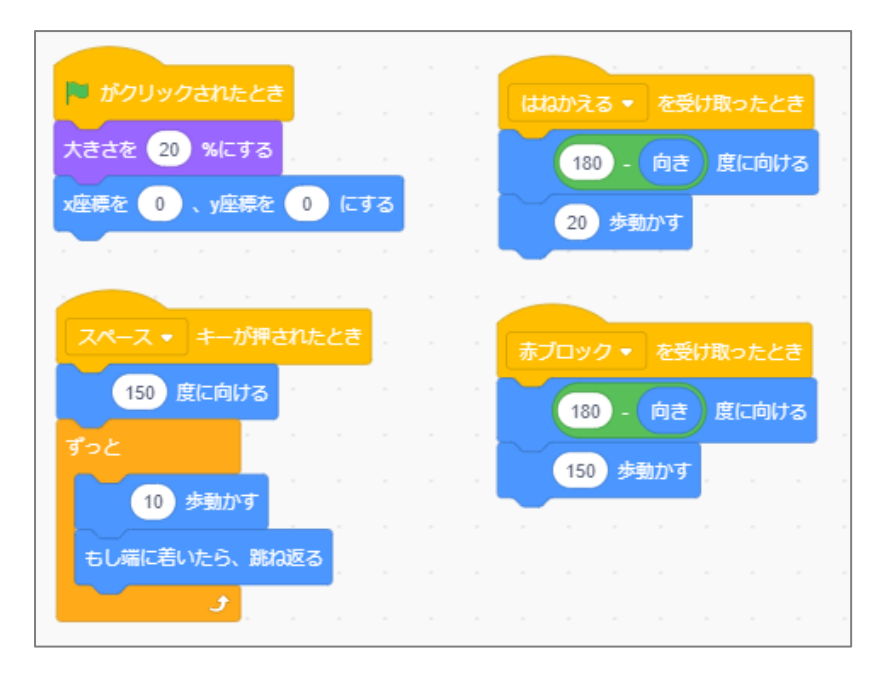

スプライト『スプライト 1~32』※赤いブロック

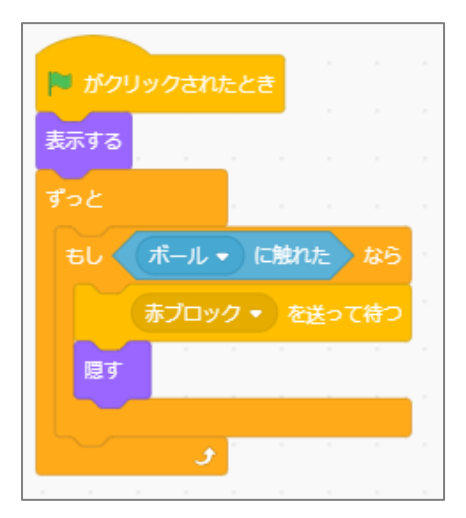